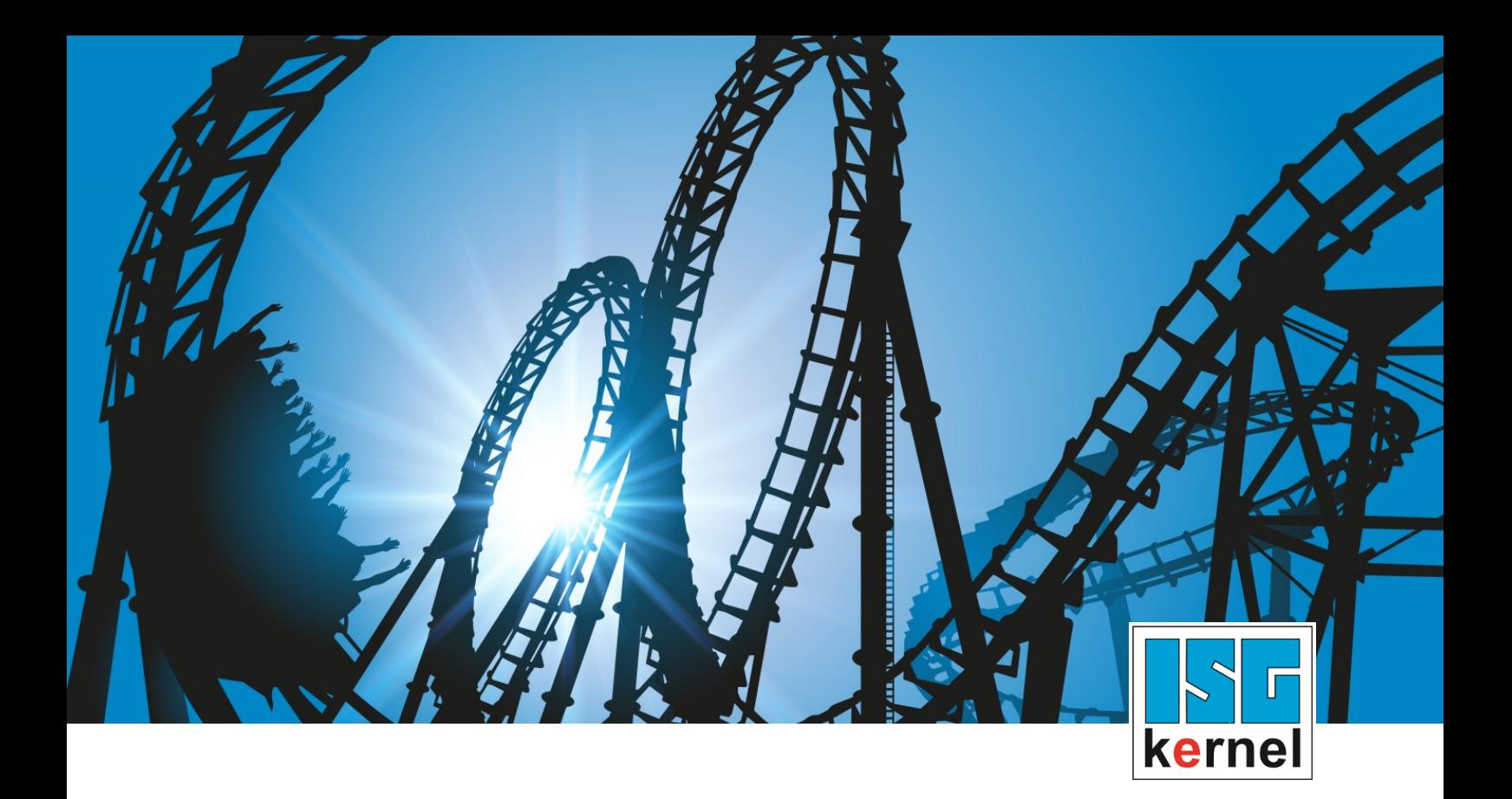

# DOCUMENTATION ISG-kernel

# **Functional description Software limit switches**

Short Description: FCT-A2

© Copyright ISG Industrielle Steuerungstechnik GmbH STEP, Gropiusplatz 10 D-70563 Stuttgart All rights reserved www.isg-stuttgart.de support@isg-stuttgart.de

# <span id="page-1-0"></span>**Preface**

#### **Legal information**

This documentation was produced with utmost care. The products and scope of functions described are under continuous development. We reserve the right to revise and amend the documentation at any time and without prior notice.

No claims may be made for products which have already been delivered if such claims are based on the specifications, figures and descriptions contained in this documentation.

#### **Personnel qualifications**

This description is solely intended for skilled technicians who were trained in control, automation and drive systems and who are familiar with the applicable standards, the relevant documentation and the machining application.

It is absolutely vital to refer to this documentation, the instructions below and the explanations to carry out installation and commissioning work. Skilled technicians are under the obligation to use the documentation duly published for every installation and commissioning operation.

Skilled technicians must ensure that the application or use of the products described fulfil all safety requirements including all applicable laws, regulations, provisions and standards.

#### **Further information**

Links below (DE)

<https://www.isg-stuttgart.de/produkte/softwareprodukte/isg-kernel/dokumente-und-downloads>

or (EN)

<https://www.isg-stuttgart.de/en/products/softwareproducts/isg-kernel/documents-and-downloads>

contains further information on messages generated in the NC kernel, online help, PLC libraries, tools, etc. in addition to the current documentation.

#### **Disclaimer**

It is forbidden to make any changes to the software configuration which are not contained in the options described in this documentation.

#### **Trade marks and patents**

The name ISG®, ISG kernel®, ISG virtuos®, ISG dirigent® and the associated logos are registered and licensed trade marks of ISG Industrielle Steuerungstechnik GmbH.

The use of other trade marks or logos contained in this documentation by third parties may result in a violation of the rights of the respective trade mark owners.

#### **Copyright**

© ISG Industrielle Steuerungstechnik GmbH, Stuttgart, Germany.

No parts of this document may be reproduced, transmitted or exploited in any form without prior consent. Non-compliance may result in liability for damages. All rights reserved with regard to the registration of patents, utility models or industrial designs.

# <span id="page-2-0"></span>**General and safety instructions**

#### **Icons used and their meanings**

This documentation uses the following icons next to the safety instruction and the associated text. Please read the (safety) instructions carefully and comply with them at all times.

#### **Icons in explanatory text**

 $\triangleright$  Indicates an action.

 $\Rightarrow$  Indicates an action statement.

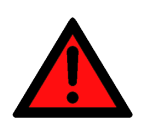

### **DANGER Acute danger to life!**

If you fail to comply with the safety instruction next to this icon, there is immediate danger to human life and health.

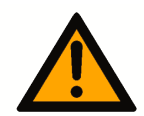

# **CAUTION**

#### **Personal injury and damage to machines!**

If you fail to comply with the safety instruction next to this icon, it may result in personal injury or damage to machines.

## **Attention**

#### **Restriction or error**

This icon describes restrictions or warns of errors.

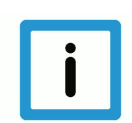

### **Notice**

#### **Tips and other notes**

This icon indicates information to assist in general understanding or to provide additional information.

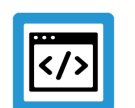

### **Example**

#### **General example**

Example that clarifies the text.

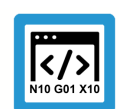

### **Programing Example**

#### **NC programming example**

Programming example (complete NC program or program sequence) of the described function or NC command.

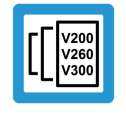

#### **Release Note**

#### **Specific version information**

Optional or restricted function. The availability of this function depends on the configuration and the scope of the version.

# **Table of contents**

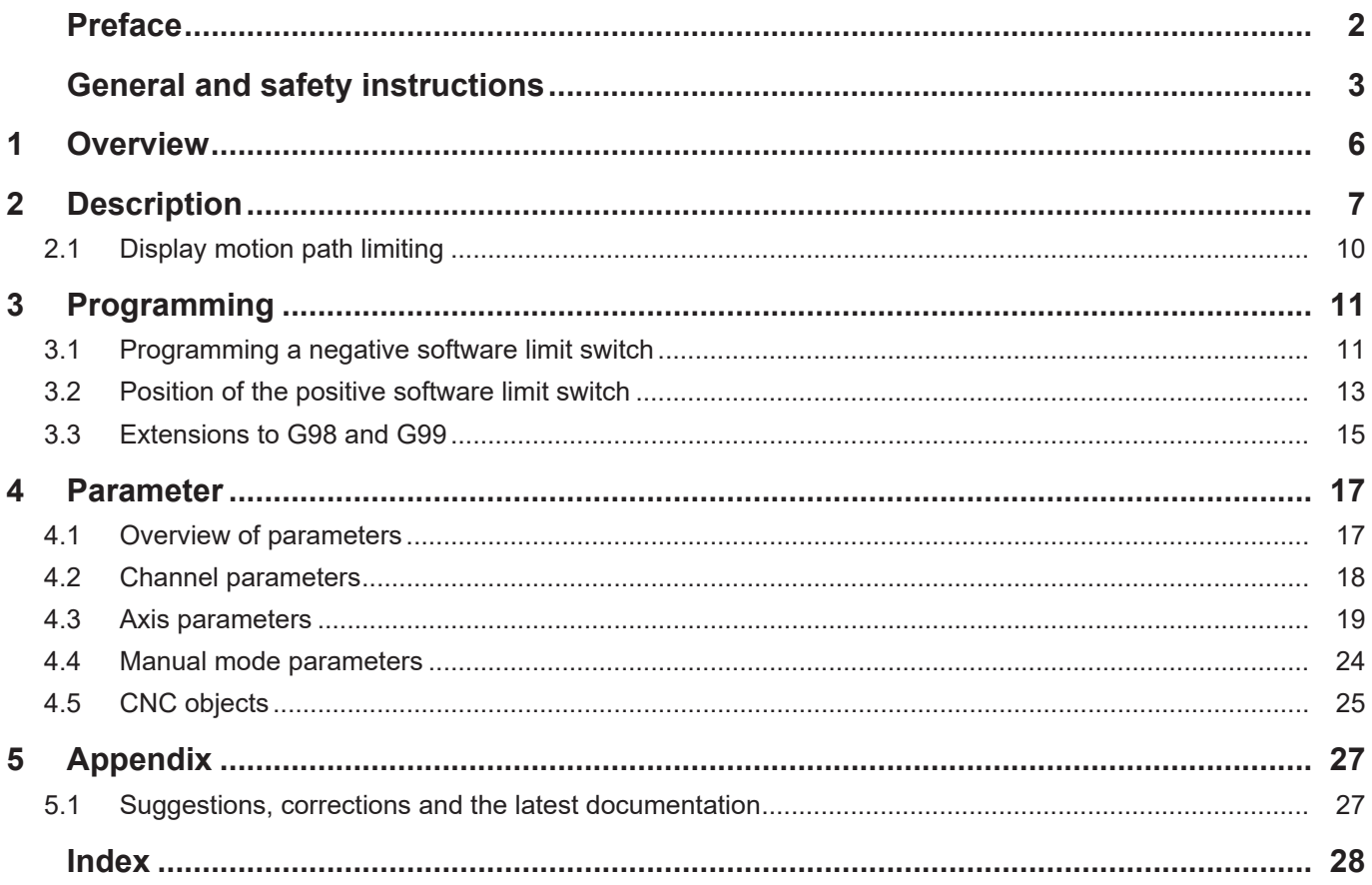

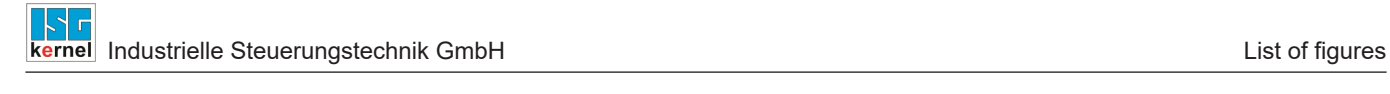

# **List of figures**

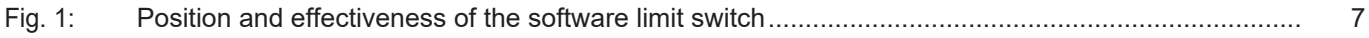

# **1 Overview**

#### **Task**

<span id="page-5-0"></span>Software limit switches (SWE) limit the maximum travel distance of an axis.

#### **Properties**

The positions of the SWE can be configured for the following axis types:

- Linear axes.
- Rotary axes that are not operated as modulo axes

SWE monitoring is only active if the axis

- is referenced or
- used with an absolute position measuring system (P-AXIS-00014).

#### **Parameterisation**

The positions of the SWE must be configured for each axis with P-AXIS-00177 and P-AXIS-00178.

#### **Programming**

The following applies concerning the validity of limit switch positions for all builds of V2.11.20xx and V2.11.28xx:

- The limit value can be further restricted in the NC program by programming but cannot be increased. In other words, the limit value defined in the axis parameter list cannot be increased by G98.
- In static axis constellations (without axis exchange) the limit value changed in the NC program first remains valid at program end and is also effective in the next NC program activated. Only after CNC reset followed by a program restart does the original default value become valid again.

As of Build V3.1.3077.0 the following applies:

• See description in Section "Supplements to G98 and G99"

#### *Mandatory note on references to other documents*

For the sake of clarity, links to other documents and parameters are abbreviated, e.g. [PROG] for the Programming Manual or P-AXIS-00001 for an axis parameter.

For technical reasons, these links only function in the Online Help (HTML5, CHM) but not in pdf files since pdfs do not support cross-linking.

# **2 Description**

#### **Task**

<span id="page-6-0"></span>Software limit switch monitoring (SLS monitoring) is used to monitor the command and actual positions of an axis. A positive SLS (P-AXIS-00178) and a negative SLS (P-AXIS-00177) can be configured for each axis.

The positions of the SLS are always referred to the axis coordinate system.

#### **Condition**

The monitored axis must be referenced (G74) or P-AXIS-00014 must be configured.

#### **Effectiveness**

This is why a distinction is made between SLS monitoring based on the command value or actual value.

- Command positions are checked for exact compliance with the SLS.
- A tolerance of the actual position is configured for monitoring overshoots of SLS using P-AXIS-00179. This prevents the output of an error message in the event of negligible overshoots.

Command position related software limit switch monitoring is executed during path preparation.

In certain applications, the command position of axes is influenced by circumstances (e.g. gear coupling) that are unknown when planning contours. In these cases, the parameters P-AXIS-00520 and P-AXIS-00521 can be used in the position controller to activate the monitoring of command position values.

The actual positions are always monitored in the position controller.

<span id="page-6-1"></span>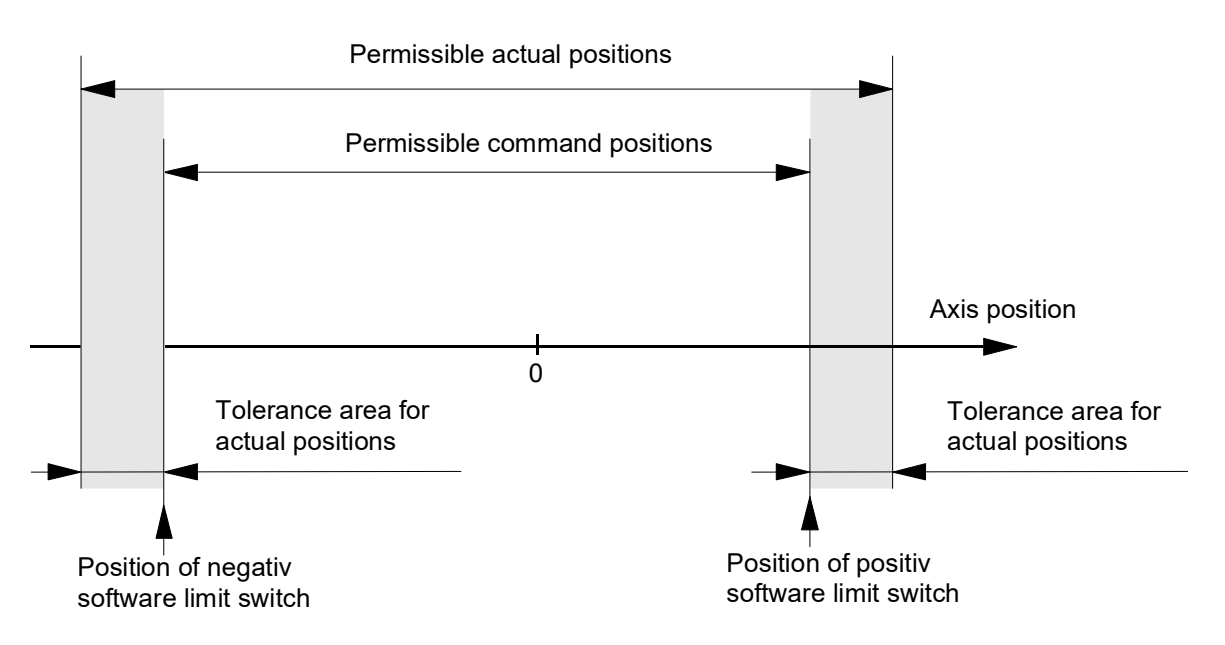

**Fig. 1: Position and effectiveness of the software limit switch**

#### **Activation**

SLS monitoring of the command and actual positions of an axis is activated in all the operating modes available as soon as the axis is referenced.

As of Build V3.1.3037.11 the parameter P-AXIS-00705 can be used to switch on/off the SLS monitoring feature irrespective of axis type or axis mode.

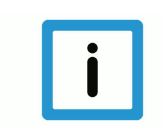

## **Notice**

SLS monitoring of the command and actual positions is not active for rotary axes that were configured as modulo axes.

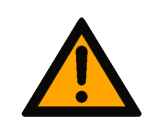

# **CAUTION**

Incorrectly configured SLS positions may cause personal injury and machine damage

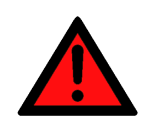

### **DANGER**

If axes are operated without software limit switches, the risk of personal injury and machine damage increases to a considerable extent.

#### **Warnings, errors and reactions**

#### **Automatic mode and manual block, axis referenced**

- Error message P-ERR-120002 or P-ERR-120003: A command position that overshoots an SLS is calculated by an NC block.
	- $\triangleright$  Interpolation is stopped.
	- $\triangleright$  The NC program is aborted at this NC block and the axes participating in the motion are stopped.
	- $\triangleright$  The NC block is not executed; the nominal contour is not violated.
		- $\Rightarrow$  Reset the controller.
- Error message P-ERR-70021 or P-ERR-70022: The actual value of the axis position overshoots an SLS.
	- $\triangleright$  Interpolation is stopped.
	- $\triangleright$  The affected axis is decelerated by a linear velocity profile. The nominal contour may be violated if several axes were involved in the motion.
		- $\Rightarrow$  Reset the controller.

#### **Manual mode (HB) with referenced axis (G200/G201)**

- Warning P-ERR-50720: A software limit switch is reached in continuous jog mode. The warning is output only if P-MANU-00014 is configured accordingly.
	- $\triangleright$  The motion is stopped.
		- $\Rightarrow$  Move back within the valid range.
- Warning P-ERR-150008: In incremental jog mode, the step is no longer executed if it causes an overshoot of an SLS.
	- $\triangleright$  The motion is stopped.
		- $\Rightarrow$  Move back within the valid range.

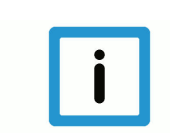

#### **Notice**

The possible motion range in manual mode can be limited by P-AXIS-00137 and P-AXIS-00138.

#### **Manual mode (HB) with referenced axis (G200/G201)**

Instead of the SLS, the HB offset limits (P-AXIS-00137 and P-AXIS-00138) are used.

- Warning P-ERR-50720: A HB offset limit is reached in continuous jog mode. The warning is output only if P-MANU-00014 is configured accordingly.
	- $\triangleright$  The motion is stopped.
		- $\Rightarrow$  Move back within the valid range.
- Warning P-ERR-150008: In incremental jog mode, the step is no longer executed if it causes an overshoot of an HB offset limit.
	- $\triangleright$  The motion is stopped.
		- $\Rightarrow$  Move back within the valid range.

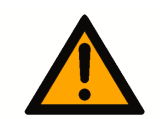

## **A** CAUTION

If offset limit monitoring is inactive, no range monitoring takes place. This may cause machine damage.

# **2.1 Display motion path limiting**

<span id="page-9-0"></span>The parameter [P-CHAN-00489 \[](#page-17-1)[}](#page-17-1) [18\]](#page-17-1) activates the display of motion path limiting. This transforms the active software limit switches of the axis coordinate system (ACS) into the programming coordinate system (PCS) in order to display them.

All offsets are considered (e.g. zero point or tool offsets) and Cartesian transformations (#CS). The parameter P-CHAN-00434 must also be activated to include mirroring.

A display of PCS limits is not possible for axes that are a component of an active kinematic transformation.

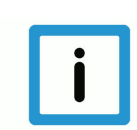

### **Notice**

**The software limit switches continue to be monitoring at ACS level.**

The PCS data displayed provides information about the axis location relative to the software limit switch and the distance to go without reaching the software limit switch. This also applies to manual mode.

When the parameter [P-CHAN-00489 \[](#page-17-1)[}](#page-17-1) [18\]](#page-17-1) is set, the CNC objects

- [Positive PCS limit \[](#page-24-1)[}](#page-24-1) [25\]](#page-24-1)
- [Negative PCS limit \[](#page-24-2) $\ge$  [25\]](#page-24-2)

display the motion path limit in the PCS and the CNC objects

- [Distance to positive PCS limit \[](#page-24-3) $\triangleright$  [25\]](#page-24-3)
- [Distance to negative PCS limit \[](#page-25-0) $\triangleright$  [26\]](#page-25-0)

display the distance to go to each path limit.

# <span id="page-10-0"></span>**3 Programming**

# **3.1 Programming a negative software limit switch**

#### **Negative software limit switch**

<span id="page-10-1"></span>The G98 command sets negative SLS in the programmed axes.

- If G90 is active, the negative SLS is set absolute to the programmed value.
- If G91 is active, the programmed value is added relative to P-AXIS-00177.

**G98** is active in each block; the software limit switches programmed using it are active crossblock.

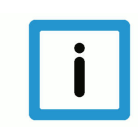

### **Notice**

The positions for negative SLS programmed via G98 are stored in the axis-specific variables V.A. SWE.X, V.A. SWE.Y, V.A. SWE.Z, etc. [PROG].

The variables are pre-assigned the value of P-AXIS-00177 of each axis at a reset, mode change or axis change.

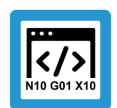

### **Programing Example**

#### **Negative software limit switch**

#### **(Example 1 – absolute)**

%swe\_abs.nc N110 G00 X0 Y0 G90 N120 G00 X20 Y30

(Sets neg. SLS in X to -100 and Y to -200)

N130 G98 X-100 Y-200  $($  .... )

#### **(Example 2 – relative)**

%swe\_rel.nc N110 G00 X0 Y0 G90 N120 G00 X20 Y30

(Offsets neg. SLS in X by 10 and Y by 20)

```
N130 G98  G91 X10 Y20
```
 $($  ....  $)$ 

#### **Warnings, errors and reactions**

- Warning P-ERR-21648: The controller uses G98 to calculate a position for the negative SLS that is smaller than the position defined by P-AXIS-00177.
	- $\triangleright$  The new position is not taken over.
	- Ø P-AXIS-00177 continues to define the negative SLS.
- Error message P-ERR-21649: The controller uses G98 to calculate a position for the negative SLS that is equal to or greater than the position defined by P-AXIS-00178.
	- $\triangleright$  The new position is not taken over.
		- $\Rightarrow$  Reset the controller.
- Error message P-ERR-70022: The current actual position of the axis with G98 is smaller than the new negative SLS.
	- $\triangleright$  Interpolation is stopped.
	- $\triangleright$  The new position of the SLS is taken over.
		- $\Rightarrow$  Reset the controller.
		- $\Rightarrow$  Move within the valid range.

# **3.2 Position of the positive software limit switch**

#### **Positive software limit switch**

<span id="page-12-0"></span>The command G99 sets the positive SLS in the programmed axes.

- If G90 is active, the positive SLS is set absolute to the programmed value.
- If G91 is active, the programmed value is added relative to P-AXIS-00178.

**G99** is active in each block; the software limit switches programmed using it are active crossblock.

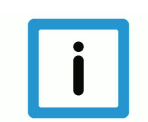

### **Notice**

The positions programmed with G99 for the positive SLS are stored in the axis-specific variables V.A.+SWE.X, V.A.+SWE.Y, V.A.+SWE.Z, etc. [PROG].

The variables are pre-assigned the value of P-AXIS-00178 of each axis at a reset, mode change or axis change.

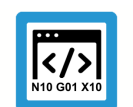

### **Programing Example**

#### **Positive software limit switch**

#### **(Example 1 – absolute)**

%swe\_abs.nc N110 G00 X0 Y0 G90 N120 G00 X20 Y30

(Sets pos. SLS in X to 100 and Y to 200)

N130 G99 X100 Y200  $($  .... )

#### **(Example 2 – relative)**

%swe\_rel.nc N110 G00 X0 Y0 G90 N120 G00 X20 Y30

(Offsets pos. SLS in X by -10 and Y by -20) N130 G99 G91 X-10 Y-20

 $($  ....  $)$ 

#### **Warnings, errors and reactions**

- Warning P-ERR-21650: The controller uses G99 to calculate a position for the positive SLS that is greater than the position defined by P-AXIS-00178.
	- $\triangleright$  The new position is not taken over.
	- Ø P-AXIS-00178 continues to define the positive SLS.
- Error message P-ERR-21878: The controller uses G99 to calculate a position for the positive SLS that is equal to or smaller than the position defined by P-AXIS-00177.
	- $\triangleright$  The new position is not taken over.
- Error message P-ERR-70021: The current actual position of the axis with G99 is greater than the new positive SLS.
	- $\triangleright$  Interpolation is stopped.
	- $\triangleright$  The new position of the SLS is taken over.
		- $\Rightarrow$  Reset the controller.
		- $\Rightarrow$  Move within the valid range.

# **3.3 Extensions to G98 and G99**

<span id="page-14-0"></span>As of Build V3.1.3077.0, limit switch positions referenced to the limits specified in the axis parameter list can also be **extended** by G98 and. This permits a temporary change to an extended section within an NC program and back. The positive limits must continue to be greater than the negative limit. At the next NC program started or after a CNC reset, the configured default values will again a0pp0ly.

The following applies in

- automatic mode: When G98/G99 are programmed before the motion movement, the limited section compared to the configured setting can also be enlarged.
- Manual mode: When G98/G99 are programmed before manual mode is activated,, the limited section compared to the configured setting can be extended:
	- Relative offset limits P-AXIS-00137 and P-AXIS-00138. The new limit acts immediately when manual mode is activated.
	- Absolute offset limits P-AXIS-00492 and P-AXIS-00493: These values are effective if they are entered in the axis parameter list !=0. They can then be set to the maximum configured limit switch positions (P-AXIS-00177, P-AXIS-00178). In this way, the axis cannot move beyond these limits in manual mode, even if the limits are extended by G98 and G99. However, these absolute manual mode limits can be adapted towards the new limit switch positions using CNC objects.

The parameter [P-CHAN-00498 \[](#page-18-1)[}](#page-18-1) [19\]](#page-18-1) (as of Build V3.1.3080.4) sets the limit behaviour. When [P-CHAN-00498 \[](#page-18-1)[}](#page-18-1) [19\]](#page-18-1) is set, it is prohibited to extend the limit.

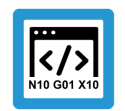

### **Programing Example**

**Increase software limit switch range using G98 and G99**

```
;Assuming: Software limit switches are configured to +- 200 in X, Y
N10 G01 G90 X199
...
N100 G98 X-500 Y-500 ; neg. Software limit switches X and Y -> -500
N200 G99 X500 Y500    ;pos. Software limit switches X and Y -> +500
                      ; Move within extended section
...
N400 G01 X100 Y100    ;Back to limited section
N500 G98 X-200 Y-200  ;neg. Software limit switches X and Y -> -200
N600 G99 X200 Y200    ;pos. Software limit switches X and Y -> 200
...
```
# <span id="page-16-0"></span>**4 Parameter**

# <span id="page-16-1"></span>**4.1 Overview of parameters**

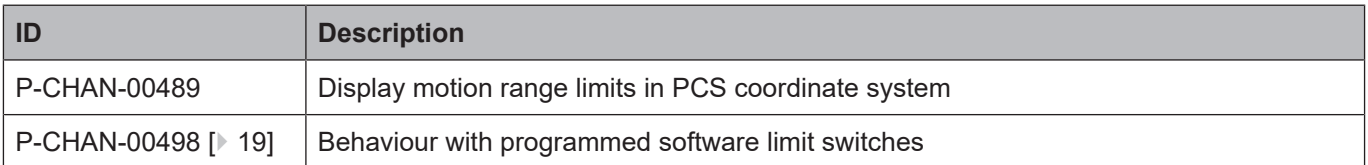

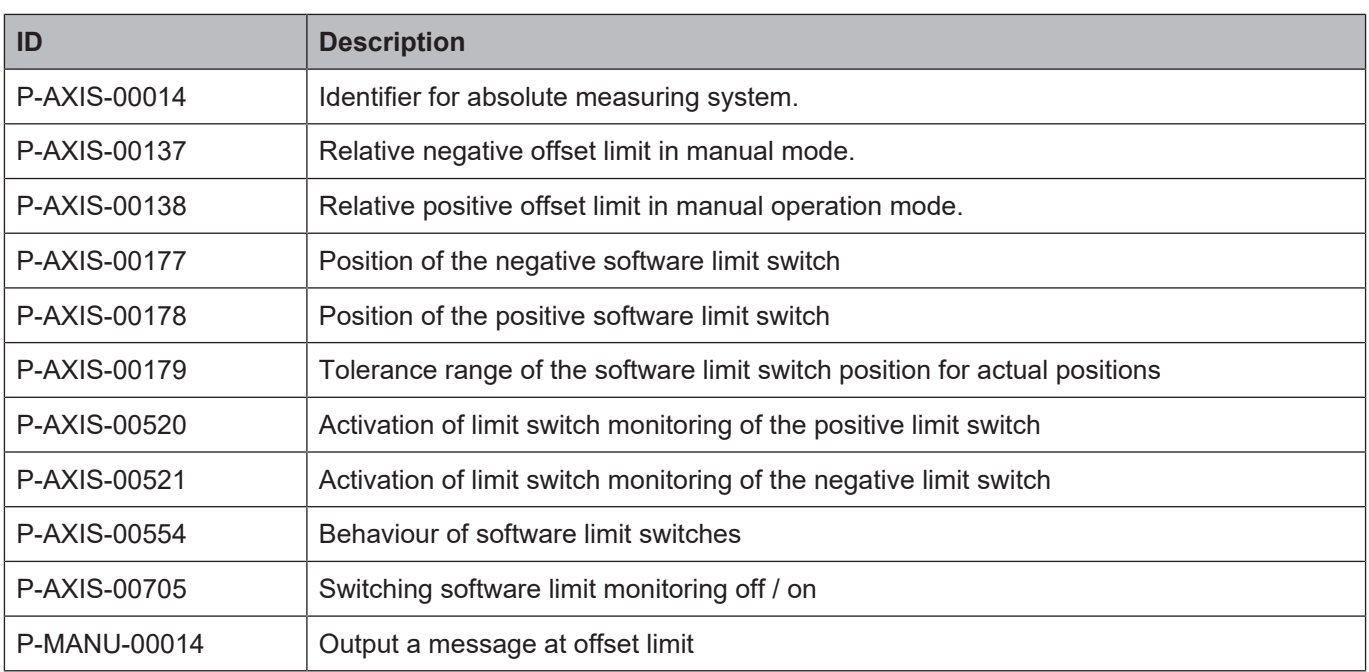

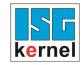

# <span id="page-17-0"></span>**4.2 Channel parameters**

<span id="page-17-2"></span><span id="page-17-1"></span>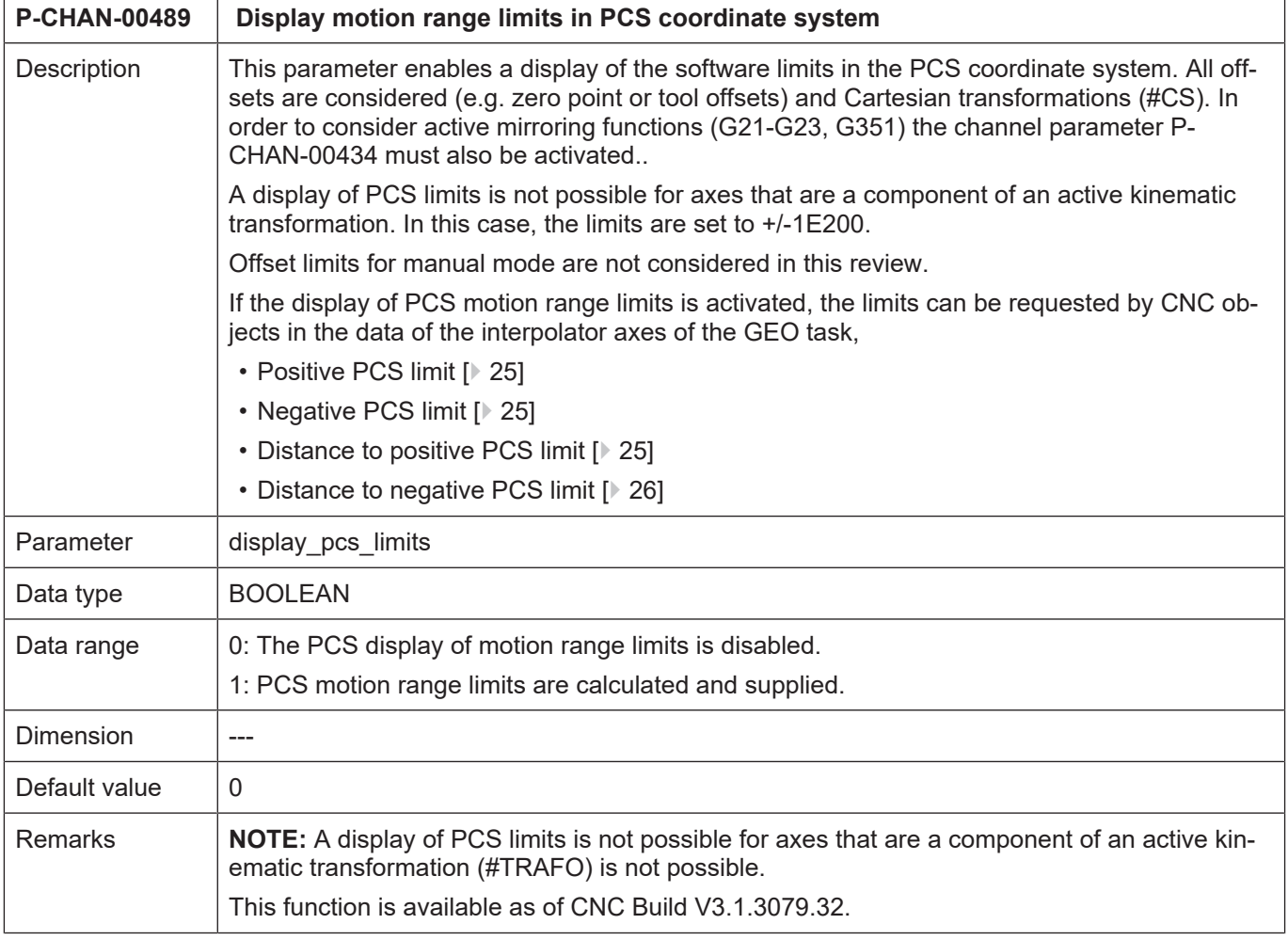

<span id="page-18-3"></span><span id="page-18-1"></span>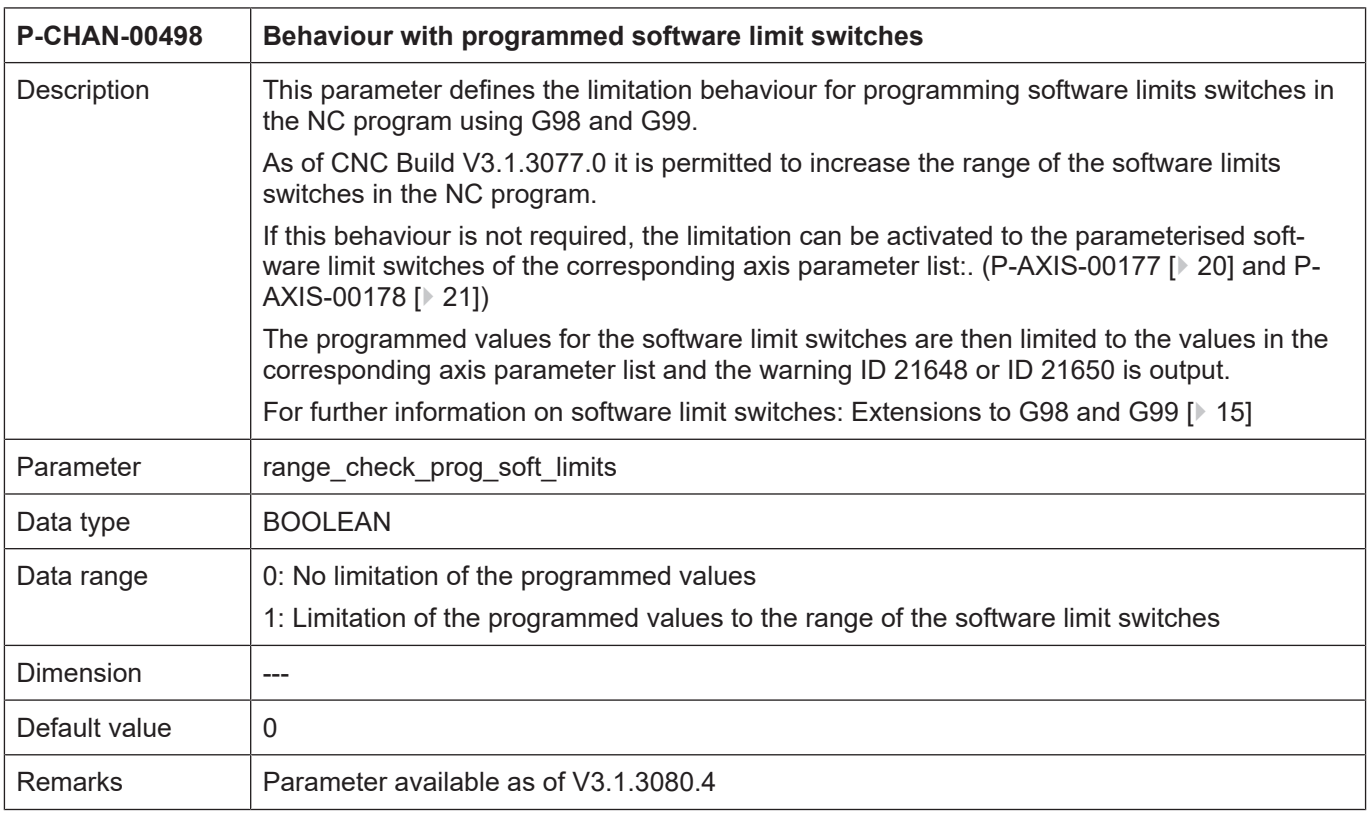

# <span id="page-18-0"></span>**4.3 Axis parameters**

<span id="page-18-2"></span>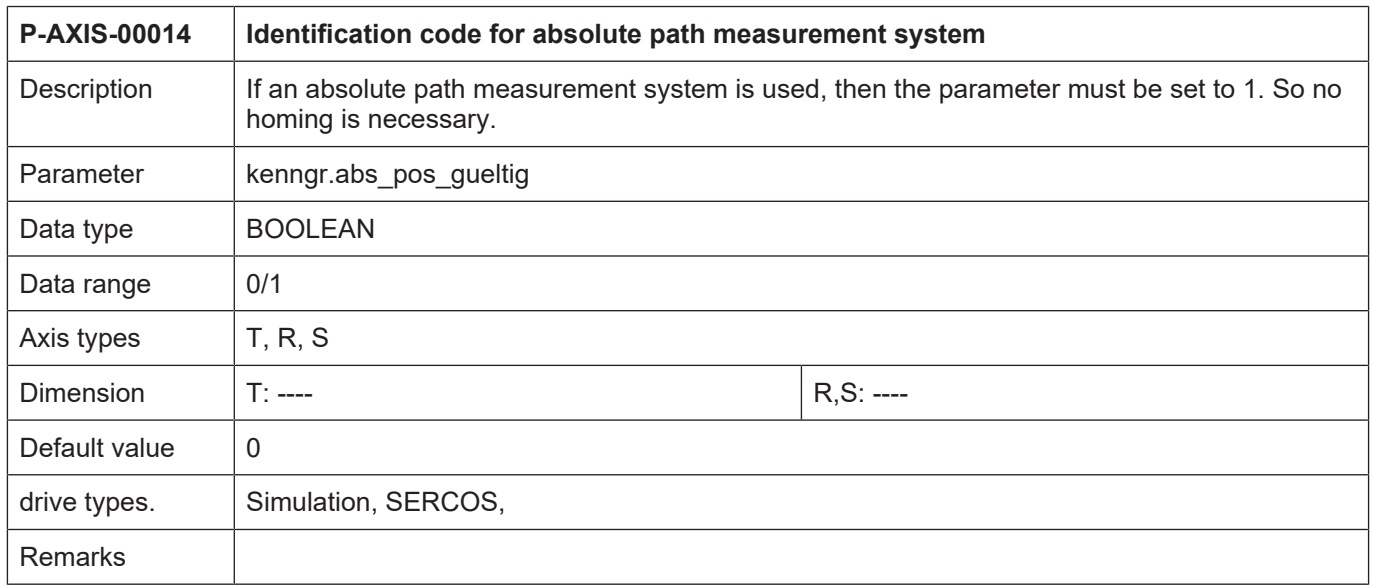

<span id="page-19-3"></span><span id="page-19-2"></span><span id="page-19-1"></span><span id="page-19-0"></span>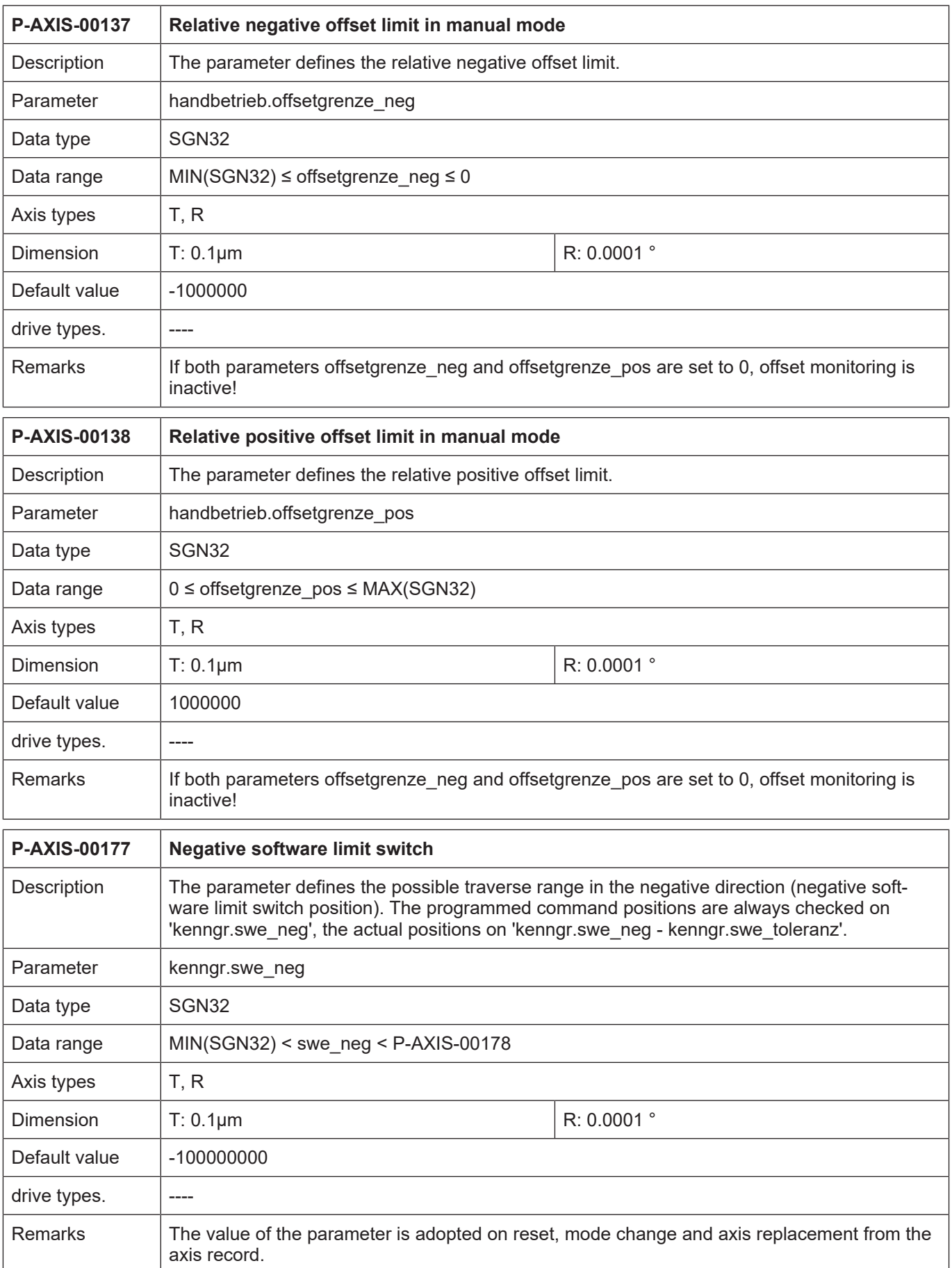

<span id="page-20-2"></span><span id="page-20-1"></span><span id="page-20-0"></span>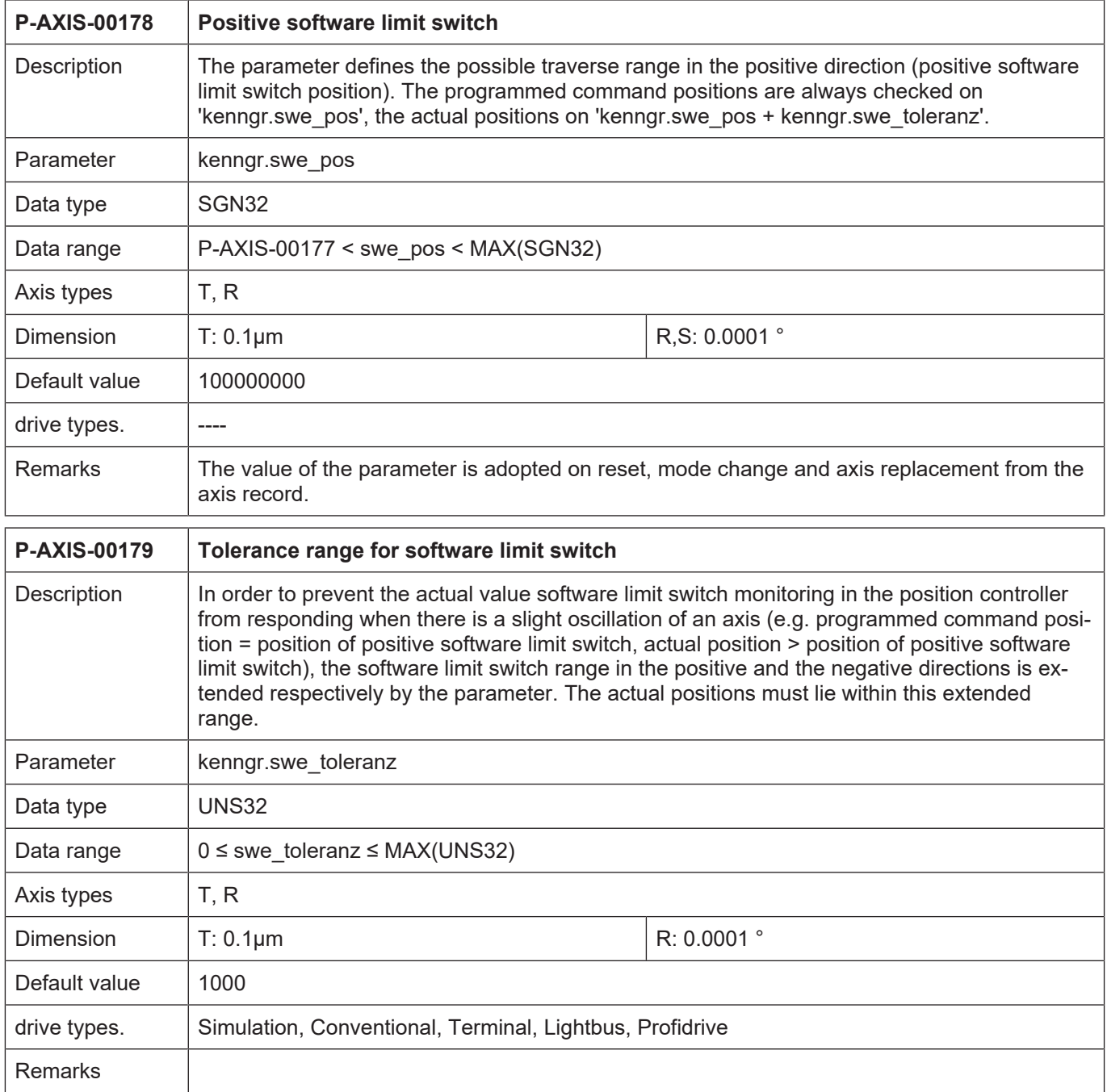

<span id="page-21-0"></span>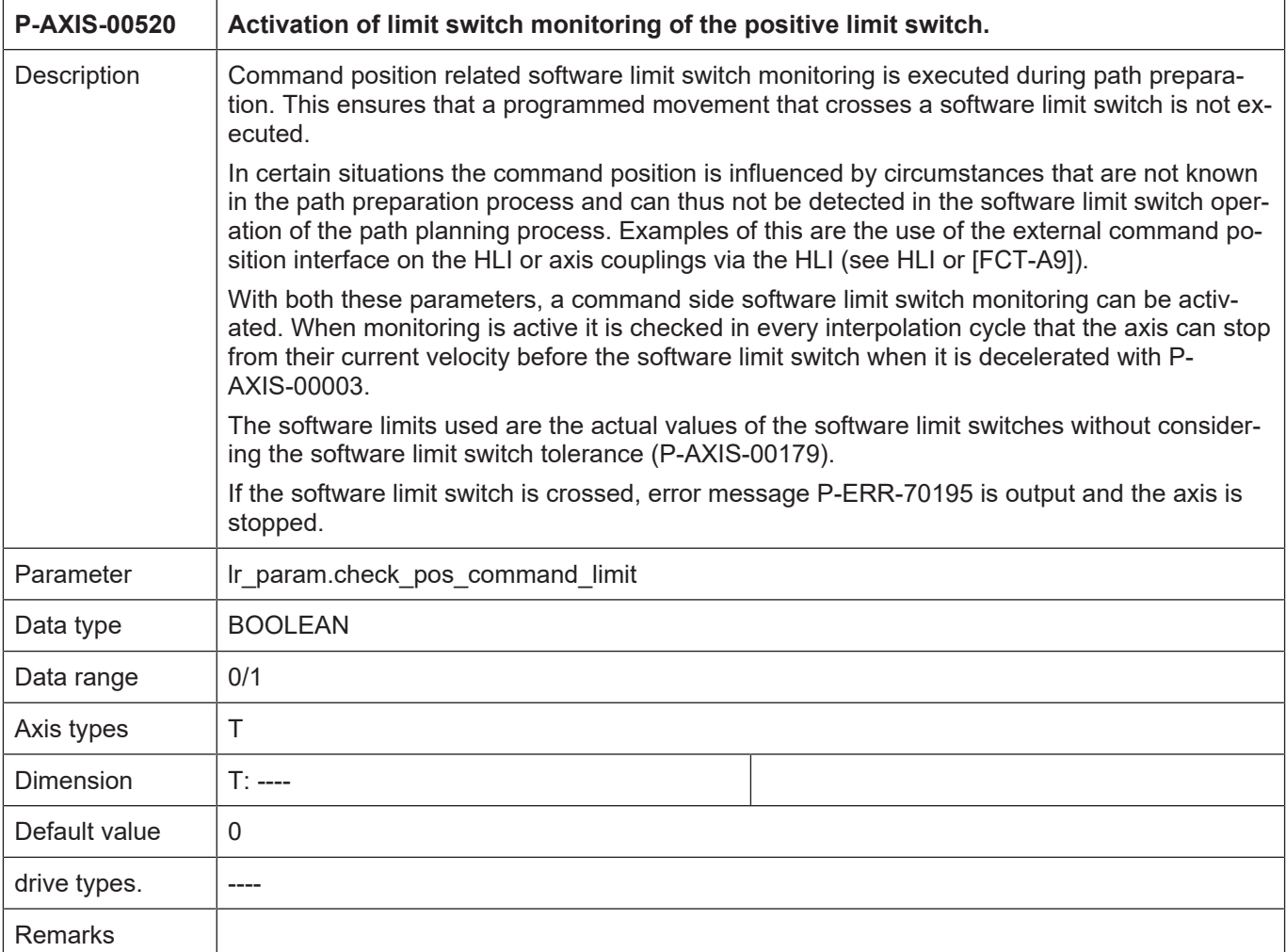

<span id="page-22-0"></span>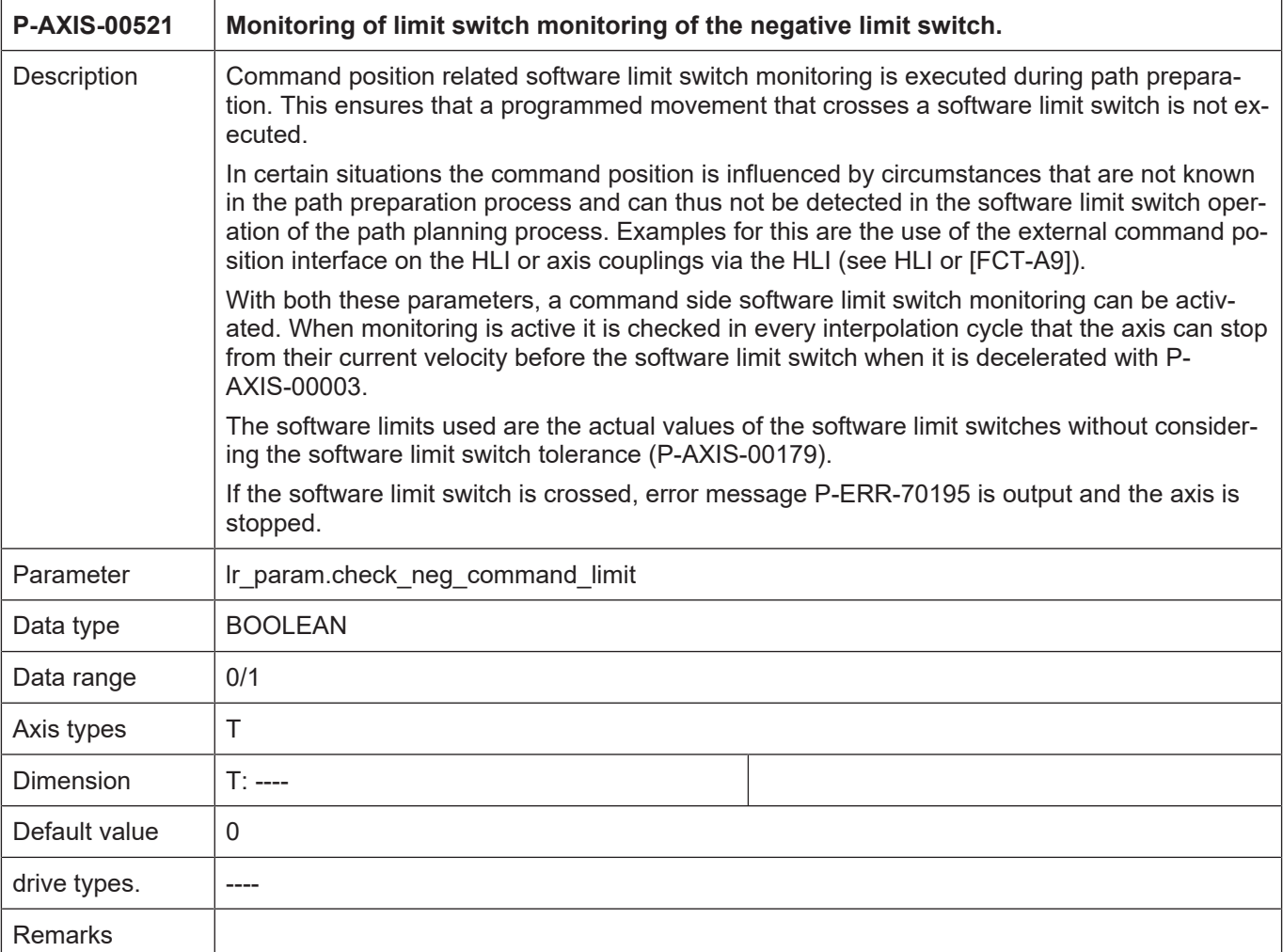

<span id="page-22-1"></span>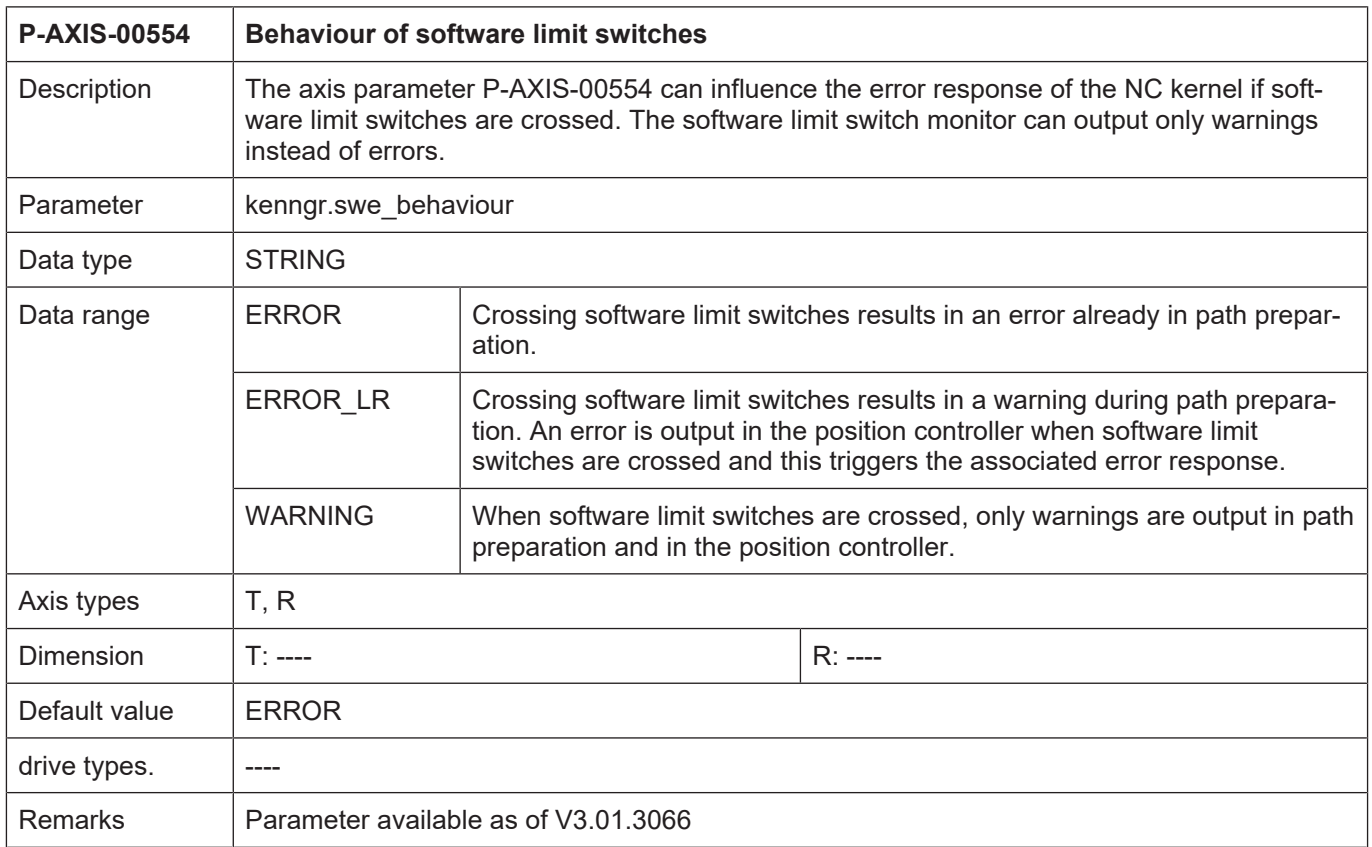

<span id="page-23-1"></span>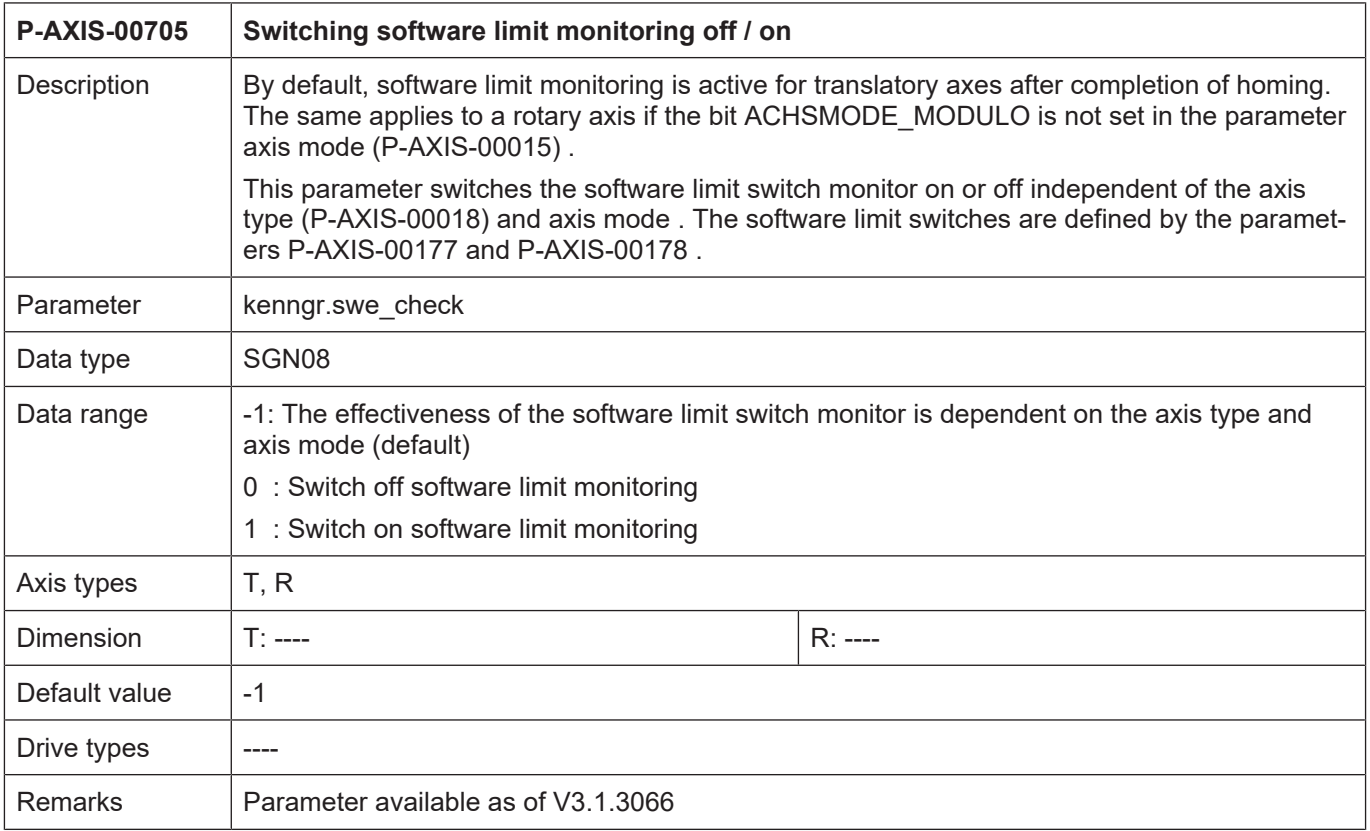

# <span id="page-23-0"></span>**4.4 Manual mode parameters**

<span id="page-23-2"></span>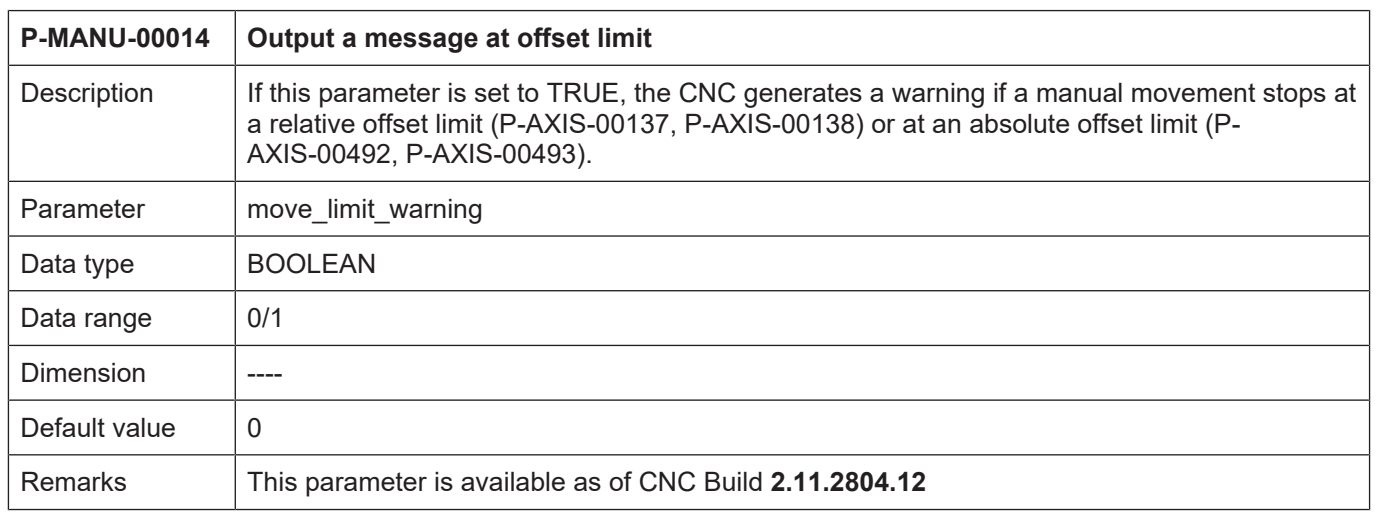

# <span id="page-24-0"></span>**4.5 CNC objects**

<span id="page-24-1"></span>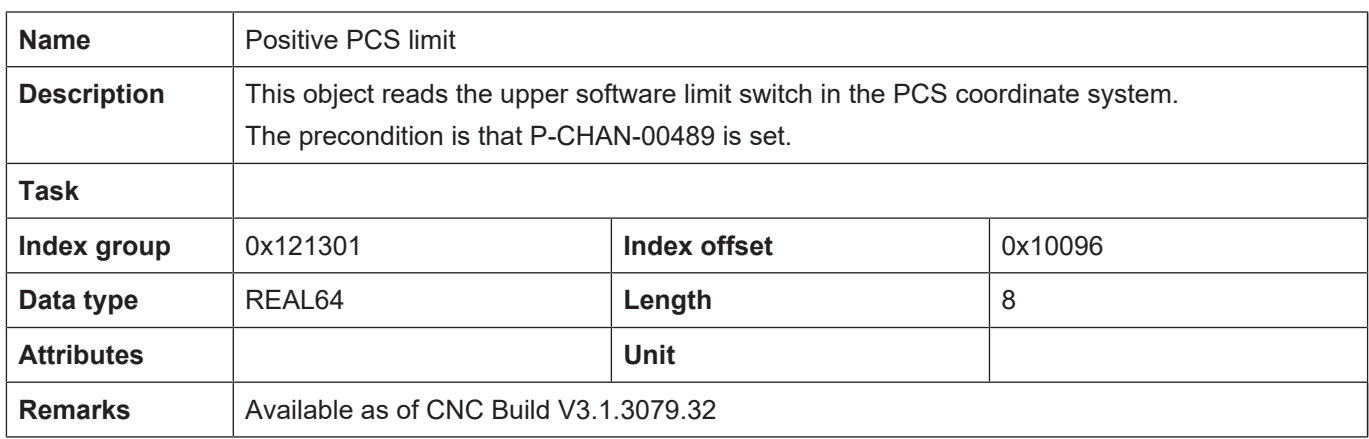

<span id="page-24-2"></span>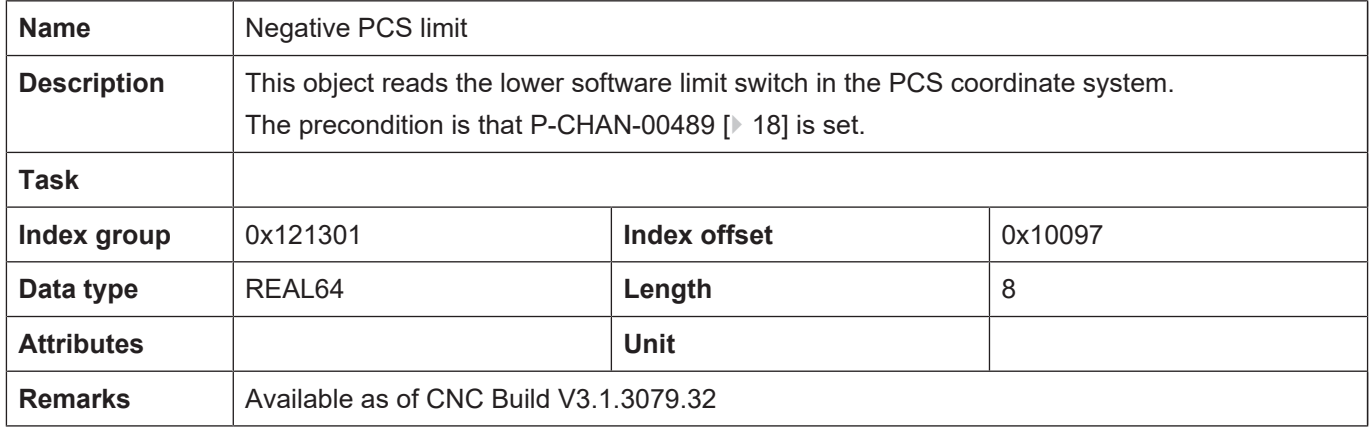

<span id="page-24-3"></span>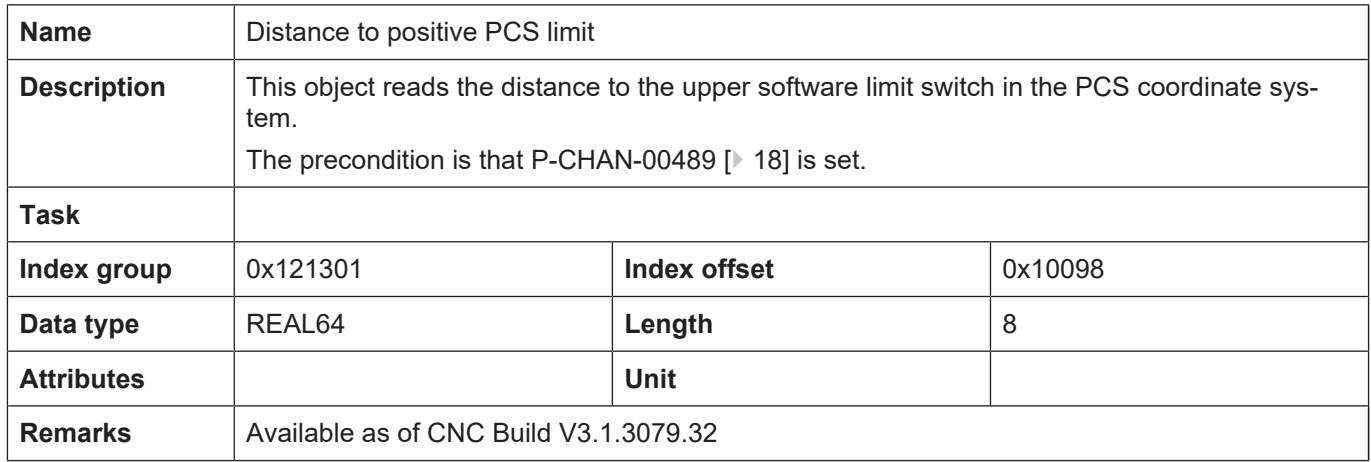

<span id="page-25-0"></span>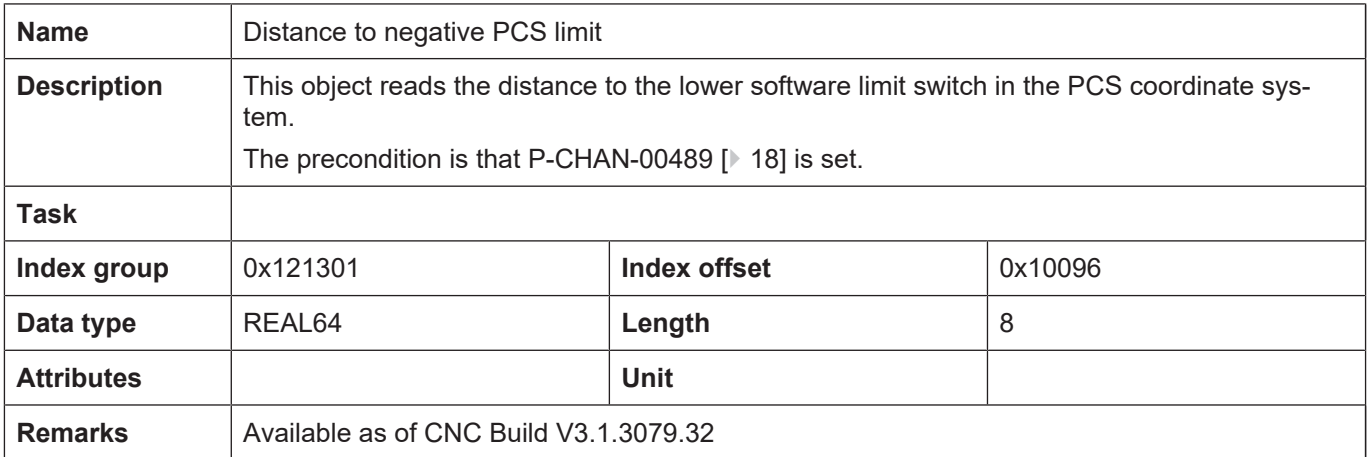

# **5 Appendix**

# **5.1 Suggestions, corrections and the latest documentation**

<span id="page-26-1"></span><span id="page-26-0"></span>Did you find any errors? Do you have any suggestions or constructive criticism? Then please contact us at documentation@isg-stuttgart.de. The latest documentation is posted in our Online Help (DE/EN):

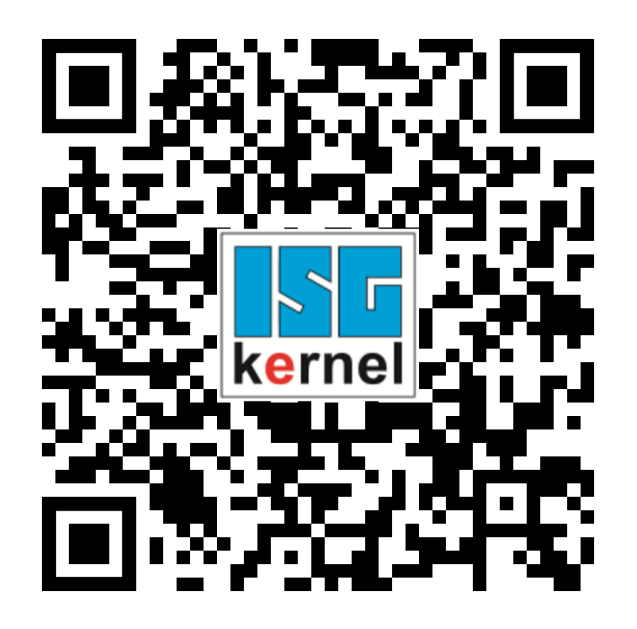

**QR code link:** <https://www.isg-stuttgart.de/documentation-kernel/> **The link above forwards you to:** <https://www.isg-stuttgart.de/fileadmin/kernel/kernel-html/index.html>

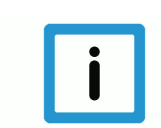

## **Notice**

### **Change options for favourite links in your browser;**

Technical changes to the website layout concerning folder paths or a change in the HTML framework and therefore the link structure cannot be excluded.

We recommend you to save the above "QR code link" as your primary favourite link.

### **PDFs for download:**

DE:

<https://www.isg-stuttgart.de/produkte/softwareprodukte/isg-kernel/dokumente-und-downloads>

EN:

<https://www.isg-stuttgart.de/en/products/softwareproducts/isg-kernel/documents-and-downloads>

**E-Mail:** [documentation@isg-stuttgart.de](mailto:documentation@isg-stuttgart.de)

# <span id="page-27-0"></span>Index

### $\overline{P}$

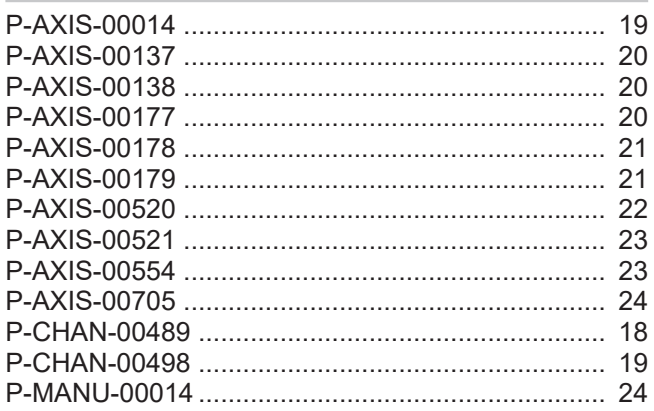

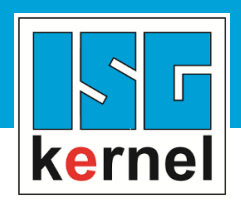

© Copyright ISG Industrielle Steuerungstechnik GmbH STEP, Gropiusplatz 10 D-70563 Stuttgart All rights reserved www.isg-stuttgart.de support@isg-stuttgart.de

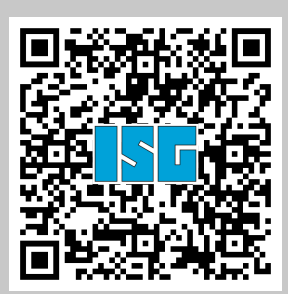